附件:关于举办 2023 一带一路暨金砖国家技能发展与技术创 新大赛网络综合布线赛项选拔赛竞赛内容及环境要求

# 一、竞赛内容及评分

初赛预选为线上赛,初赛以网络综合布线系统设计为主:

模块 A:网络综合布线信息点点数统计表编制、

模块 B:网络综合布线系统图设计、

模块 C: 网络综合布线信息点端口对应表编制、

模块 D:网络综合布线系统施工图设计、

模块 E:网络综合布线材料统计表编制。

#### (一)信息点点数统计表编制

根据给定的建筑模型图(jpg)及各功能房间用途,按照任务书描 述要求,统计语音数据信息点位;

#### 信息点点数统计表

#### 面目夕秋,

#### 建始物独早,

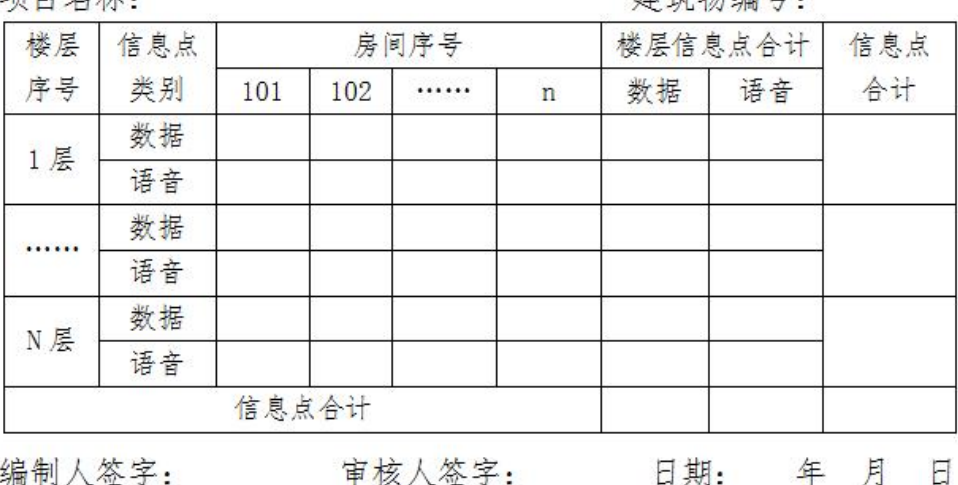

(二)系统图设计

根据给定的建筑模型图(jpg)及线缆路由说明,按照任务书描述 要求, 完成 CD-TO 网络布线系统图的设计绘制。要求概念清晰、 图面布局合理、图形正确、符号及缆线类型标记清楚、连接关系 合理、说明完整、标题合理,保存成 jpg 格式文件。要求图片颜 色及质量清晰易于分辨。

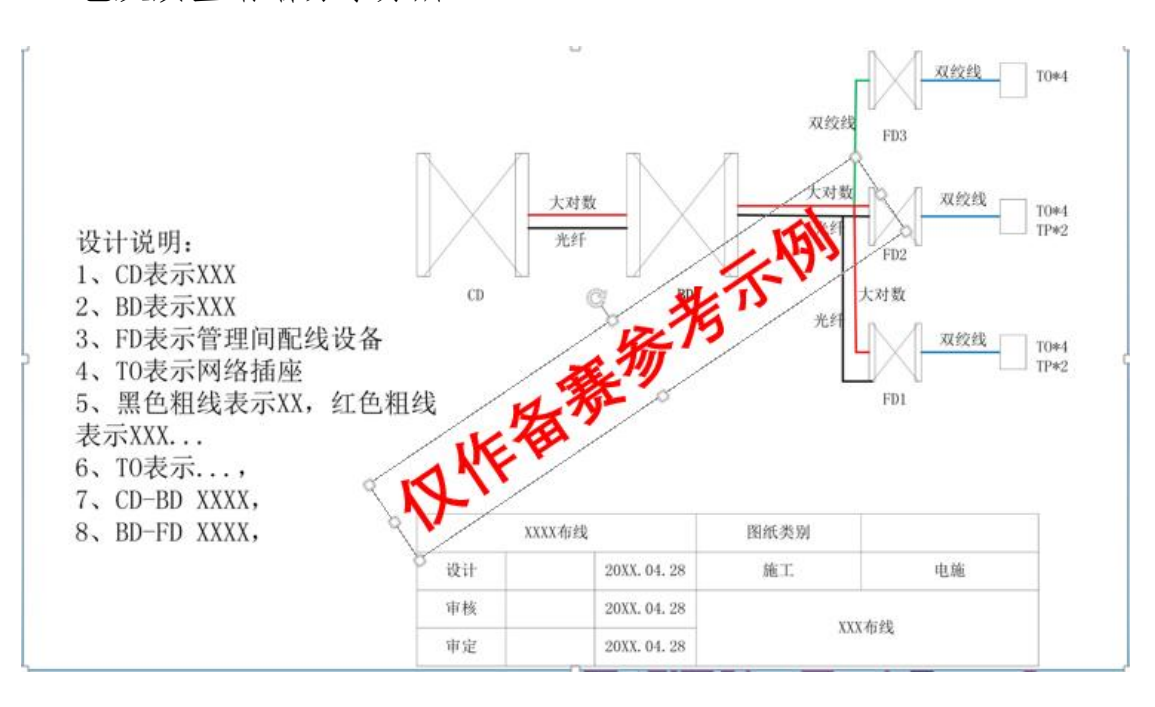

## (三)信息点端口对应表编制

根据给定的建筑模型图(jpg)及各类信息端口说明,按照任务书描 述要求,使用表格软件,按照图示和表格式要求完成建筑模型某一层 信息点端口对应表的编制。

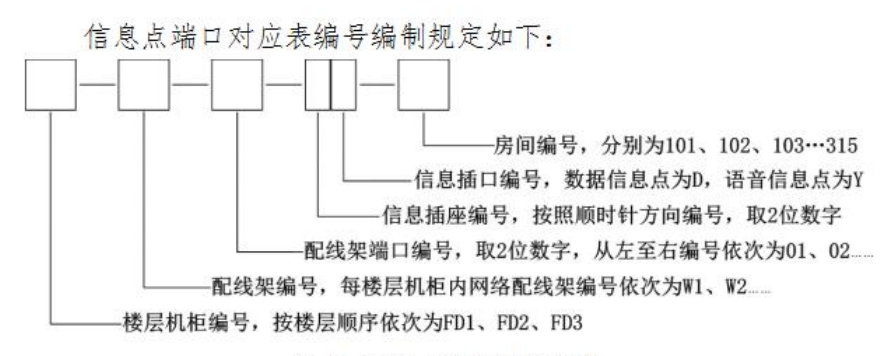

信息点端口编号编制规定

例如:第三层第1个数据信息点和语音信息点对应的信息点端口 对应表编号分别为: FD3-W1-01-01D-301、FD3-Y1-01-01Y-301。

信息点端口对应表

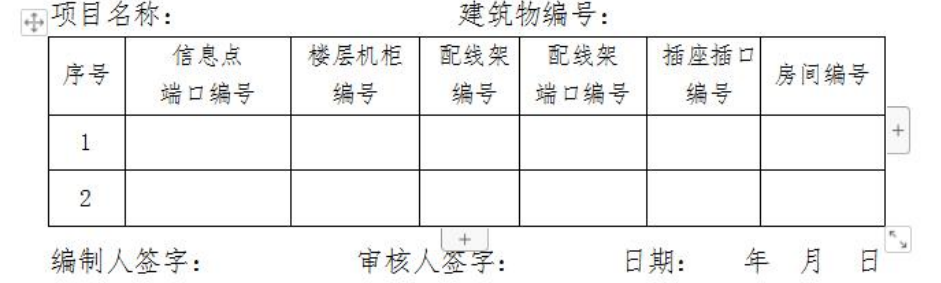

### (四)系统施工图设计

根据给定的建筑模型图(jpg)及线缆路由说明,按照任务书描述要 求,完成某一层网络布线施工图的设计绘制。要求突出链路路由、信 息点、楼层管理间机柜设置等信息的描述、说明完整、标题合理,保 存成 jpg 格式文件。要求图片颜色及质量清晰易于分辨。

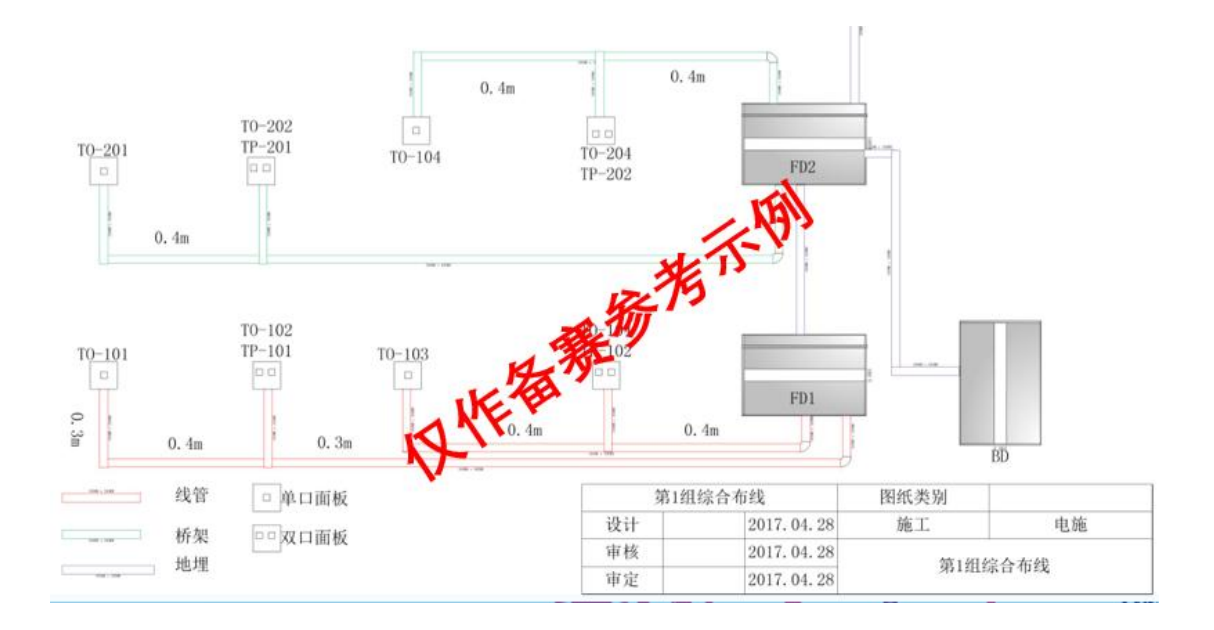

# (五)材料统计表编制

根据给定的建筑模型图(jpg)及线缆路由说明,按照任务书描述要 求,完成某一层网络布线系统材料统计表的编制。要求材料名称和规 格/型号正确,数量符合实际并统计正确,辅料合适、说明完整。

#### 材料统计表

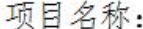

建筑物编号:

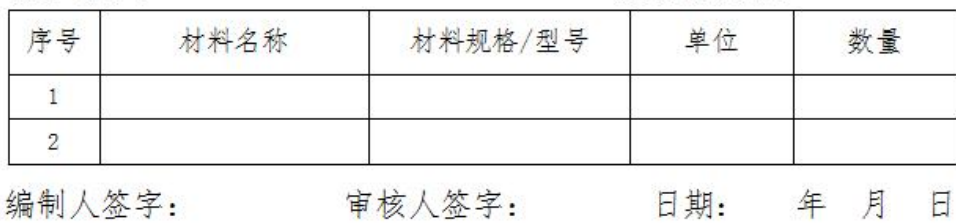

# 二、竞赛环境

软件环境

- WPS Office
- Visio 或者 Auto CAD 软件绘制图
- $\bullet$  WinRAR
- 截图软件
- EV 录屏软件(竞赛 PC 安装)
- 腾讯会议

### 硬件环境(建议配置)

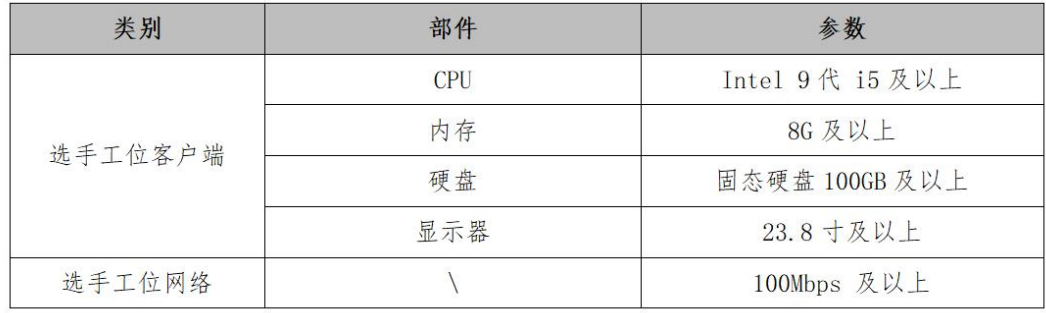

#### 监控环境

每个线上参赛队伍需安排两台笔记本电脑或带摄像头的设备登录 腾讯会议,每队须进入腾讯会议两个席位,开启摄像头和麦克, 扬声器关闭。其中 1 号席位摄像头正对参赛选手;2 号席位摄像头 在选手正后上方角度,且可见显示器(部分)和参赛选手背部。 比赛过程中监控设备不可以离开腾讯会议,如未经允许离开会场 则退出比赛;选手因意外原因不能继续比赛可退场,此项比赛未 结束不可返回;参赛队因意外出现断网、卡顿等影响比赛,不额 外加时。

## 三、竞赛要求

(一)竞赛开始前 20 分钟,选手必须自行打开电脑录屏软件,全程 开启录屏。参赛选手使用的电脑不登陆腾讯会议。

(二)竞赛过程中,选手需要在工位上根据试题的要求,完成所有竞 赛任务。竞赛区域内除参赛选手外,不允许出现指导教师等其他无关 ⼈员。线上参赛选手如有疑问,请到 1 号或 2 号监控设备前举手示意, 站在现场摄像头前打开麦克直接与大赛主会场沟通,其间不可离开摄 像头可见范围。

(三)其次,在竞赛过程中选手不得通过外网访问如百度、QQ 等搜 索引擎及通讯软件,一经发现按违规处理。

(四)参赛选手需要充分考虑到网络波动、传输时间等因素,为成果 提交留出足够时间。竞赛时间结束后,成果传输通道将自动关闭无法 访问,开放录屏上传接口参赛队进行录屏上传。

(五)检录采用巡检方式,比赛开始后检录人员依次对参赛队伍进行 检录,被叫到名字的选手需手持身份证在 1 号或 2 号监控设备前进行 身份认证。

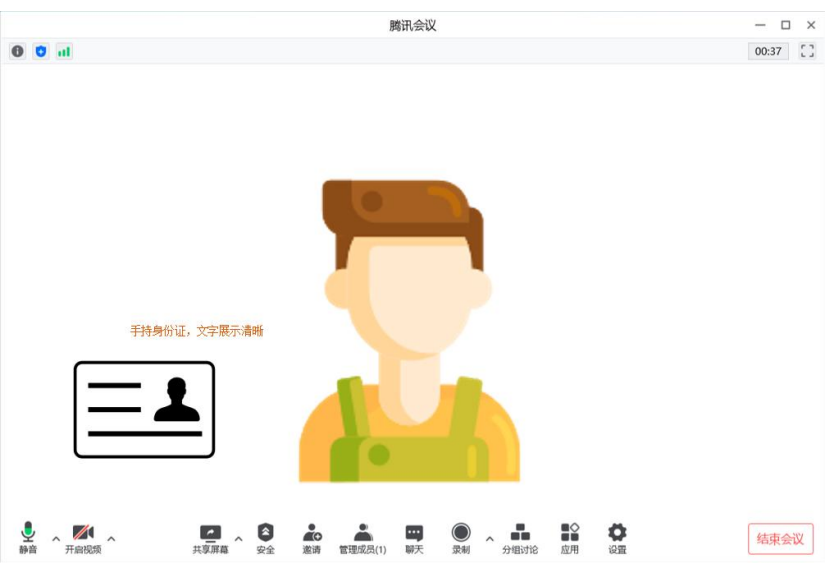

# 三、竞赛平台及任务提交

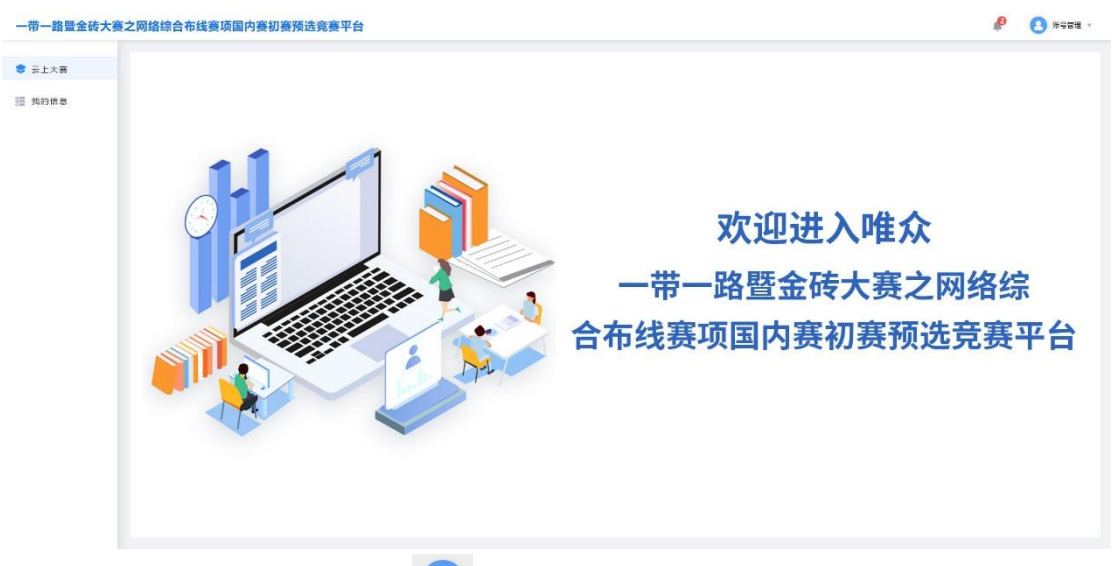

在竞赛任务页面点击按钮 进入竞赛作品提交页面,按任务书要求:

# 任务一:信息点点数统计表编制

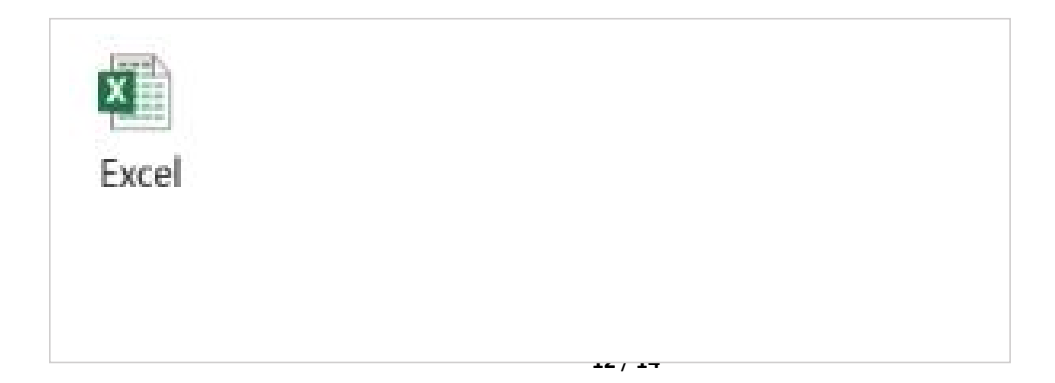

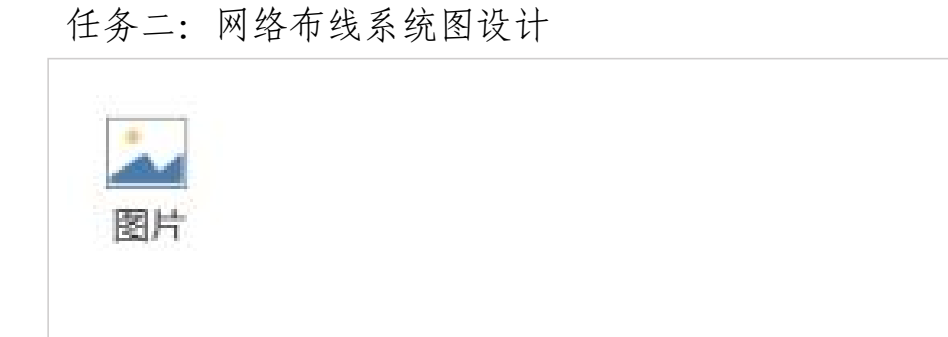

# 任务三:信息点端口对应表编制

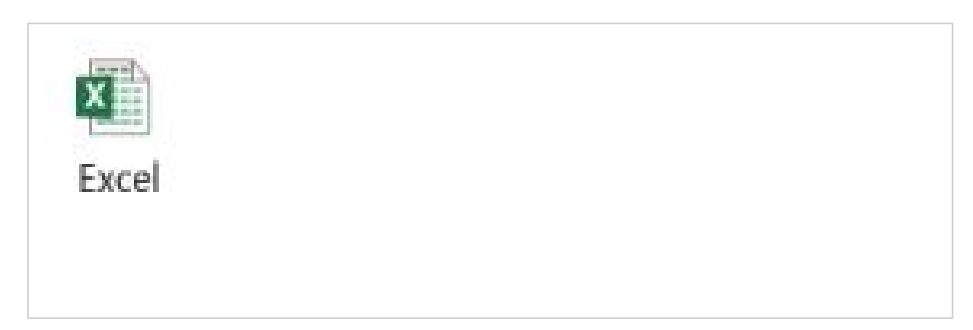

# 任务四:网络布线系统施工图设计

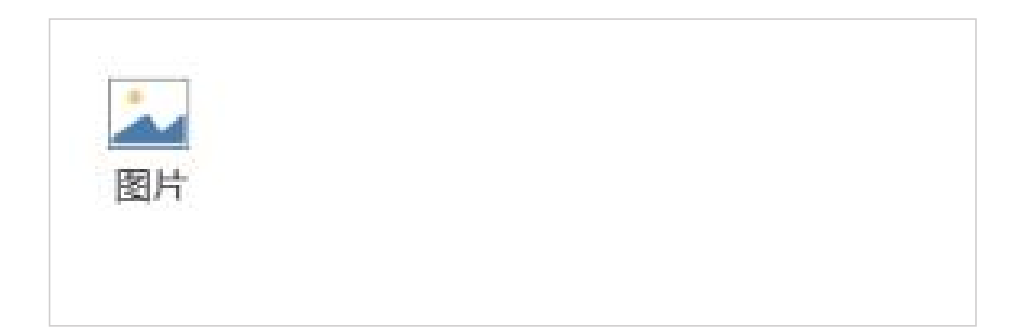

# 任务五:材料统计表编制

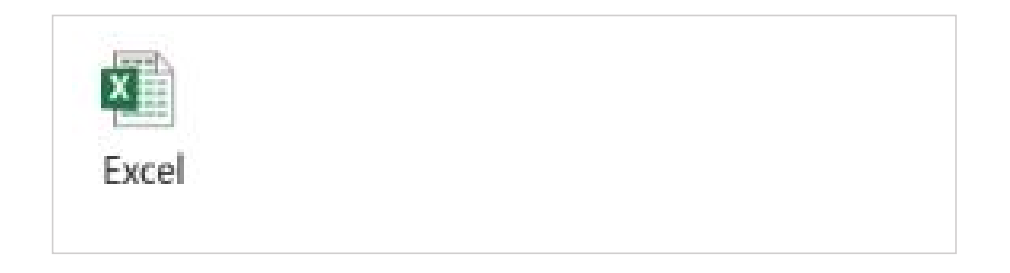

上传完后点击 <sup>提交任务</sup>, 提交成功后退出即可。